# PUCP

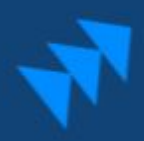

## **GUÍA DEL DOCENTE**

ە

Orientaciones para el ciclo 2020-1

## **Índice**

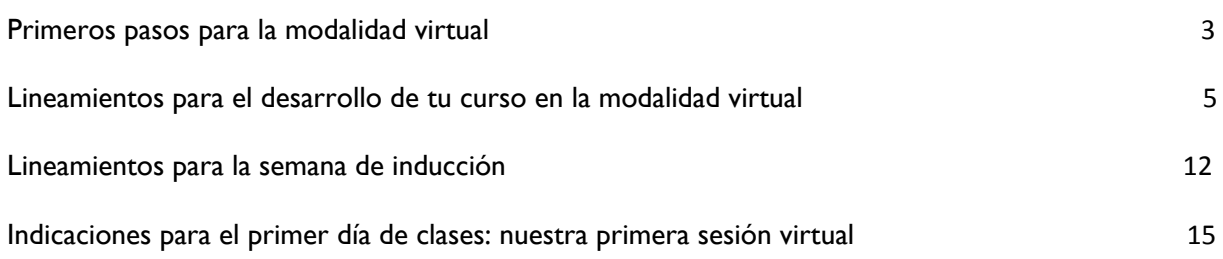

## **Primeros pasos para la modalidad virtual**

La coyuntura actual nos demanda pensar nuestras clases de una manera diferente a fin de atender las necesidades de todos nuestros estudiantes desde el lugar en donde cada uno se encuentre. Para responder a este reto, los docentes PUCP contamos con diversos recursos tecnológicos que nos permiten planificar e implementar nuestros cursos bajo la modalidad virtual, mantener la comunicación con nuestros estudiantes y maximizar nuestra práctica docente, con la calidad académica que nos caracteriza.

Además, de repensar nuestro curso y los recursos tecnológicos que usaremos, debemos seleccionar los medios y las actividades para propiciar la interacción con nuestros alumnos, mantener el diálogo con ellos y con los colegas, así como mostrar una actitud de empatía y ánimo para enfrentar juntos el momento que nos toca vivir. Se trata de estar presentes,, en la virtualidad, para desarrollar juntos las actividades de enseñanza y aprendizaje propias de la formación académica universitaria.

Esta guía busca brindar orientaciones para tu práctica docente en este nuevo contexto . A continuación, te presentamos cuatro aspectos generales :

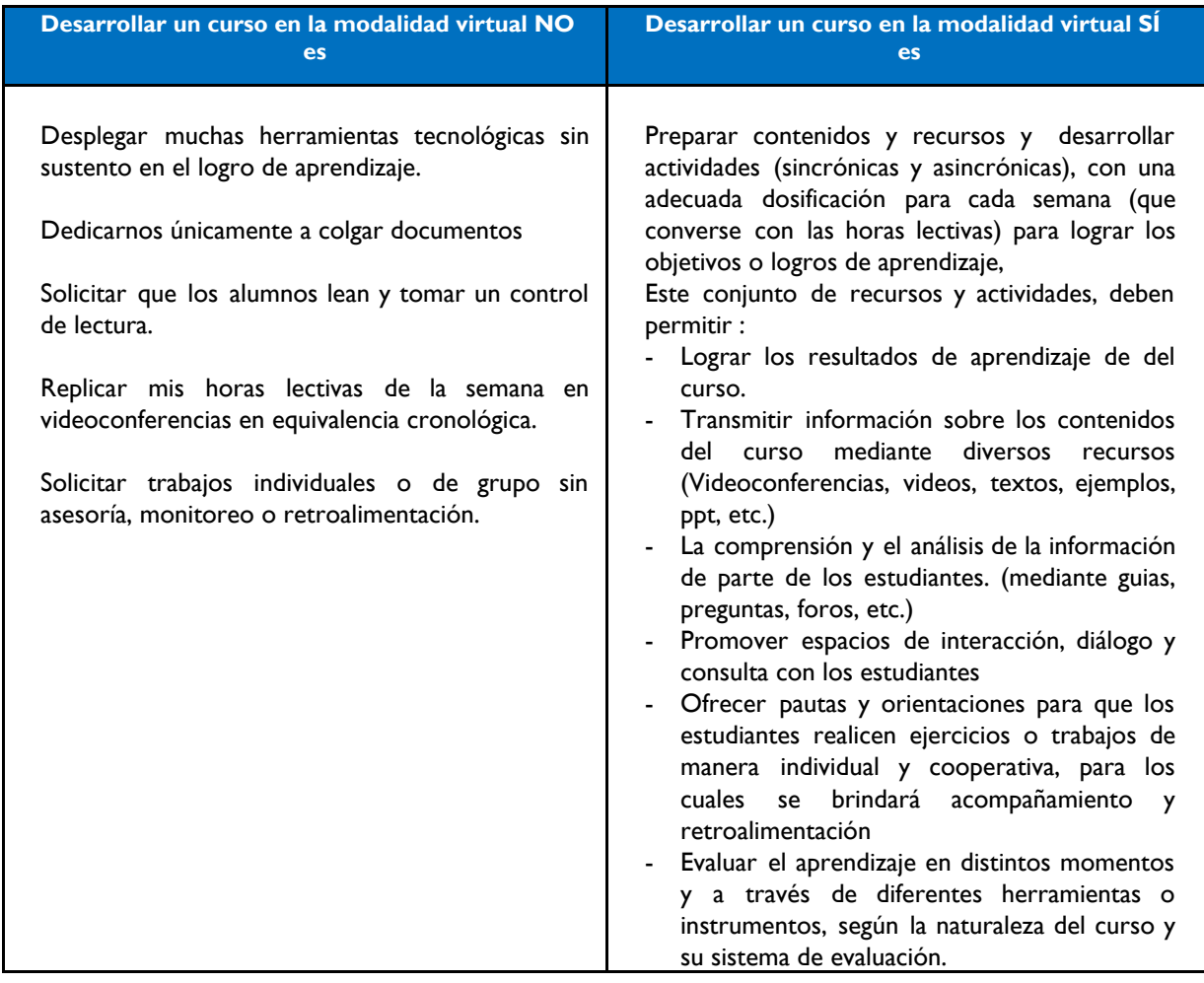

#### **1. Analiza e identifica qué significa trabajar en la modalidad virtual.**

#### **2. Confía en tu trabajo previo y asegúrate de tener claro los resultados de aprendizaje de tu curso.**

No estás partiendo de cero. Tienes un excelente respaldo en todo el trabajo que has realizado previamente, en donde has planteado de manera clara el objetivo de tu curso y los resultados de aprendizaje que deben alcanzar tus estudiantes. Independientemente de la modalidad en la que se desarrolle el curso, nunca pierdas de vista dichos logros. Tu sílabo orientará la adaptación de tu curso a la modalidad virtual.

#### **3. Implementa tu curso de manera progresiva.**

Es importante dosificar los contenidos y actividades propuestas para cada semana y pensar en que esta es también una experiencia nueva para los estudiantes. Ellos necesitarán adaptarse progresivamente para desarrollar las actividades de cada curso.

Muchos docentes han empezado la implementación de las actividades programadas de sus cursos para las primeras dos semanas o más. Esto puede variar en cada caso, según la naturaleza del curso, el cronograma y las actividades que se hayan propuesto. Es importante continuar diseñando las actividades y recursos para las semanas siguientes, cuidando la dosificación de actividades semanales a fin de no abrumar a tus alumnos.

Para el inicio de clase se espera que el docente tenga en la plataforma los documentos orientadores (sílabo/cronograma), una breve presentación del curso, las actividades de inducción y los materiales y actividades de las dos primeras semanas.

#### **4. No tengas miedo de explorar.**

Conoce y reconoce la plataforma PAIDEIA como un espacio común para todos los docentes, estudiantes y alumnos de la universidad. Ingresa a tu aula virtual en este espacio y explora sin miedo todas las herramientas de foro, videoconferencia, maneras de compartir archivos, formas de enlazar otros servicios y páginas, etc. Evalúa siempre la relevancia de su uso frente a tu objetivo o logro de aprendizaje.

Te animamos a explorar recursos abiertos en la Web relacionados con los contenidos de tu curso como artículos, e-books, conferencias de expertos, demostraciones, simulaciones, entre otros, que puedan contribuir a la experiencia de aprendizaje de tus estudiantes.

Ahora que has leído los puntos previos para el desarrollo de tu curso en esta modalidad, te presentaremos los lineamientos de trabajo en estos tres niveles:

- 1. Lineamientos para el desarrollo de tu curso en la modalidad virtual
- 2. Lineamientos para la semana de Inducción
- 3. Indicaciones para el primer día de clases

## **Lineamientos para el desarrollo de tu curso en la modalidad virtual**

Son pautas generales que buscan orientan el desarrollo de tu actividad docente durante este ciclo, en la modalidad virtual.

#### **1. Sobre la planificación de las horas lectivas**

Las horas cronológicas que se plantearon en la modalidad presencial no deben ser reemplazadas totalmente por videoconferencia en el mismo horario, esperando que todos tus alumnos se conecten. Puedes distribuir el esfuerzo de los alumnos en actividades diferentes, de acuerdo a la necesidad y naturaleza de tu curso. Sin embargo, no rompas dos reglas de oro:

- Estar disponible para resolver dudas y atender a tus alumnos en el horario de tus clases.
- Respetar los fines de semana y horarios nocturnos, y no programar actividades sincrónicas en esos momentos.

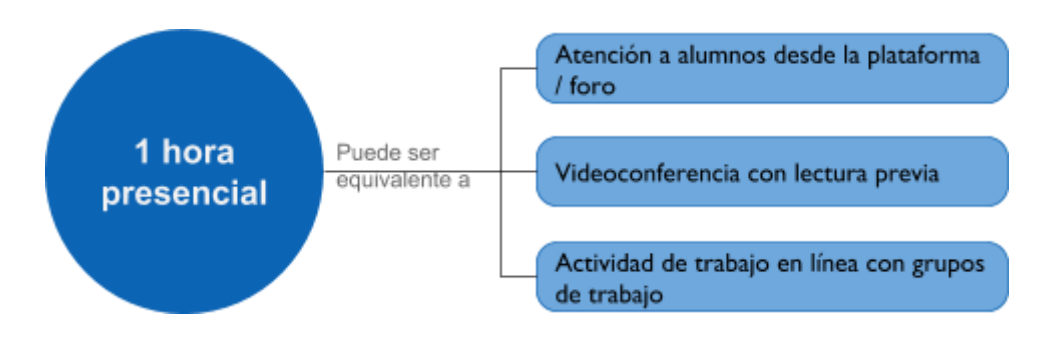

Si bien la educación a distancia implica manejar horarios de forma flexible, **es importante procurar dosificar** las actividades para el logro de los objetivos de aprendizaje, de acuerdo a la carga lectiva. Esto puede realizarse de manera variada y con mucha creatividad de parte del docente. Antes de realizar alguna variación, **ten en cuenta el calendario de actividades propuestas.**

Por otro lado, tal como sucede en la versión presencial, se permite y se fomenta el desarrollo de tareas individuales o grupales, ya sea de lectura, desarrollo de ejercicios, entre otros, pero cuidando que la dedicación del alumno fuera del horario de las sesiones no sea excesivo para que pueda manejar adecuadamente la carga de todos sus cursos del semestre.

#### **2. Sobre la comunicación con los estudiantes**

Como profesor, en la modalidad virtual, tu rol es ser principalmente el planificador y guía del proceso de construcción de aprendizajes de tus alumnos, haciendo uso de diversos canales y herramientas de comunicación sincrónicos y asincrónicos. Estas herramientas son clave para mantener la motivación de los estudiantes, su interés por participar activamente del curso y, sobretodo, para que se sientan acompañados en su proceso.

En nuestra universidad, los principales medios de comunicación son:

- Foro. Son esencialmente herramientas de comunicación asincrónica. La clave es que están bien organizados y que las normas para la participación estén clara y explícitas desde el inicio. Para tu curso, te recomendamos tener:
	- Un foro de consultas general para todo el curso
	- Un foro social (donde los tópicos sean libres o incluso de presentación)
- Un foro por cada tema/unidad de tu curso
- Correo electrónico institucional. Herramienta de comunicación asincrónico. Es el medio más conocido por los alumnos y te permitirá enviar información clave, es además, una manera de llegar a los alumnos que no se conectan tanto.
- Videoconferencias Zoom. Herramienta de comunicación sincrónica. Te va a permitir transmitir información, pero también reconocer a tus alumnos y conversar con ellos, sin las limitaciones de los medios tradicionales como el correo.

A continuación te alcanzamos consejos para la comunicación en un curso virtual. Estos son consejos desarrollados el CONSORCIO DE UNIVERSIDADES ESPAÑOLAS (puedes leer el texto completo en este enlace: [https://www.uned.es/universidad/inicio/uned\\_uoc\\_solidaria/elearning/paso4.html](https://www.uned.es/universidad/inicio/uned_uoc_solidaria/elearning/paso4.html) )

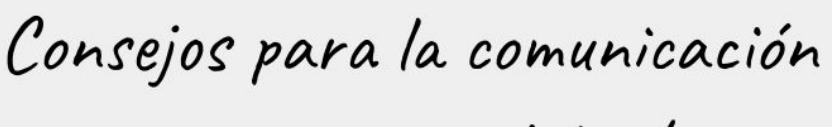

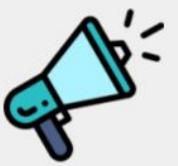

en un curso virtual

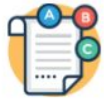

La claridad de los mensajes facilita la compresión de la información que quieres transmitir a tus estudiantes. Puedes mantener un estilo personal en los mensajes escritos, pero evita descripciones complejas o redundantes. Utiliza un vocabulario claro y ofrece instrucciones directas.

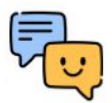

Utiliza siempre un tono amable y positivo. Fomenta un clima favorable al aprendizaje, a través de tus comunicaciones. Es importante crear un ambiente de cercanía y el tono de tus mensajes permitirá transmitir una mayor sensación de proximidad. Recuerda que los ambientes virtuales pueden parecer fríos o distantes en comparación con los presenciales.

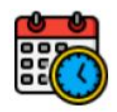

Planifica las acciones de comunicación. Trata de preparar mensajes con antelación y enviarlos de acuerdo a tu calendario o cronograma. Así, la información llegará a tus estudiantes siempre a tiempo. Te recomendamos enviar al menos un mensaje semanal, quizás al comienzo de la semana, anunciando qué materiales, actividades, etc., has preparado para apoyar su aprendizaje.

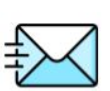

Envía cada semana un correo o un mensaje a través de la plataforma. Estas comunicaciones breves te ayudan a presentar cada unidad, explicar las actividades o tareas asociadas, su procedimiento de evaluación y las fechas en que propones (o deben) hacerlo y cerrar la unidad, semana o tema.

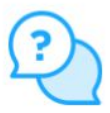

Motiva al estudiante ante las dificultades que puedan surgir durante el

proceso de aprendizaje. Ofrece estrategias que lo ayuden a mejorar su organización del tiempo de estudio, así como a resolver posibles dudas sobre contenidos, recursos o uso de las herramientas de la plataforma. Evita juicios de valor y promueve el trabajo autónomo y responsable de los estudiantes.

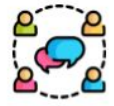

Dinamiza los espacios de comunicación colaborativos. Con tus intervenciones puedes orientar y dirigir los debates hacia los objetivos de aprendizaje y contribuir a la construcción colaborativa y al intercambio de conocimiento entre los estudiantes. Además, no olvides establecer pautas de comunicación y normas de participación en los foros.

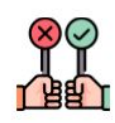

Recomienda a tus estudiantes que, en sus mensajes, contribuyan a un espacio de comunicación claro y ordenado, por ejemplo, indicándoles que el Asunto de sus mensajes figure de forma concisa y clara; o que el contenido de su envío sea preciso. Asimismo, indícales que deben respetarse las normas de nettiqueta.

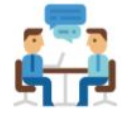

Habilita un tiempo concreto de atención a los estudiantes. Ser docente virtual no significa estar disponible a todas horas. Puedes indicar los días y tiempo máximo en el que responderás a las consultas o bien establecer tutorías síncronas, en fechas y horas específicas.

Adaptado de: https://www.uned.es/universidad/inicio/uned\_uoc\_solidaria/elearning/paso4.html

Se espera que la respuesta a las consultas se realice, primordialmente, durante las horas lectivas del curso; se sugiere que el plazo de respuesta no sea mayor a 48 horas. Sin embargo, es importante recordar que la comunicación con los alumnos y la explicación clara son claves para que el alumno no se sienta ansioso ni desorientado en el proceso.

A lo largo del ciclo se recibirán consultas de dos tipos: técnicas y pedagógicas (contenido o de metodología). Las primeras deben ser derivadas al canal oficial de soporte de los alumnos [\(asistencia-dti@pucp.edu.pe](mailto:asistencia-dti@pucp.edu.pe)) y las pedagógicas resueltas por el docente. El medio recomendable para canalizar las dudas de los alumnos de manera ordenada y visible, de tal manera que todos se enriquezcan con la respuesta, o incluso pueda ayudar, es un foro de consultas permanente dentro de la plataforma. El medio elegido debe ser comunicado a los alumnos. La PUCP NO promueve el uso de WhatsApp o redes sociales como vía de comunicación.

#### **3. Sobre la realización de videoconferencias (reuniones síncronas)**

Se recomienda la programación de los **encuentros en vivo respetando los horarios de tu curso**. Sin embargo, dado el contexto que vivimos, si tú y tu grupo de estudiantes consideran necesario hacer un ajuste en el horario de encuentro, lo pueden hacer.

Tomando en consideración la curva de atención de los estudiantes y las condiciones a los que podrían estar sujetos en sus casas (compartir computadora, por ejemplo), recomendamos que las reuniones no superen **una hora cronológica.** Es viable, para optimizar el tiempo de la sesión, enviar con anticipación alguna lectura, preguntas orientadoras, entre otras. Es importante realizar una "bienvenida" y un "cierre" en la sesión, y realizar, durante el desarrollo preguntas que monitoreen la atención de los estudiantes y te permitan identificar algunos puntos que se deban repetir. A modo visual, te presentamos cómo hacer buen uso de la herramienta de videoconferencia ZOOM.

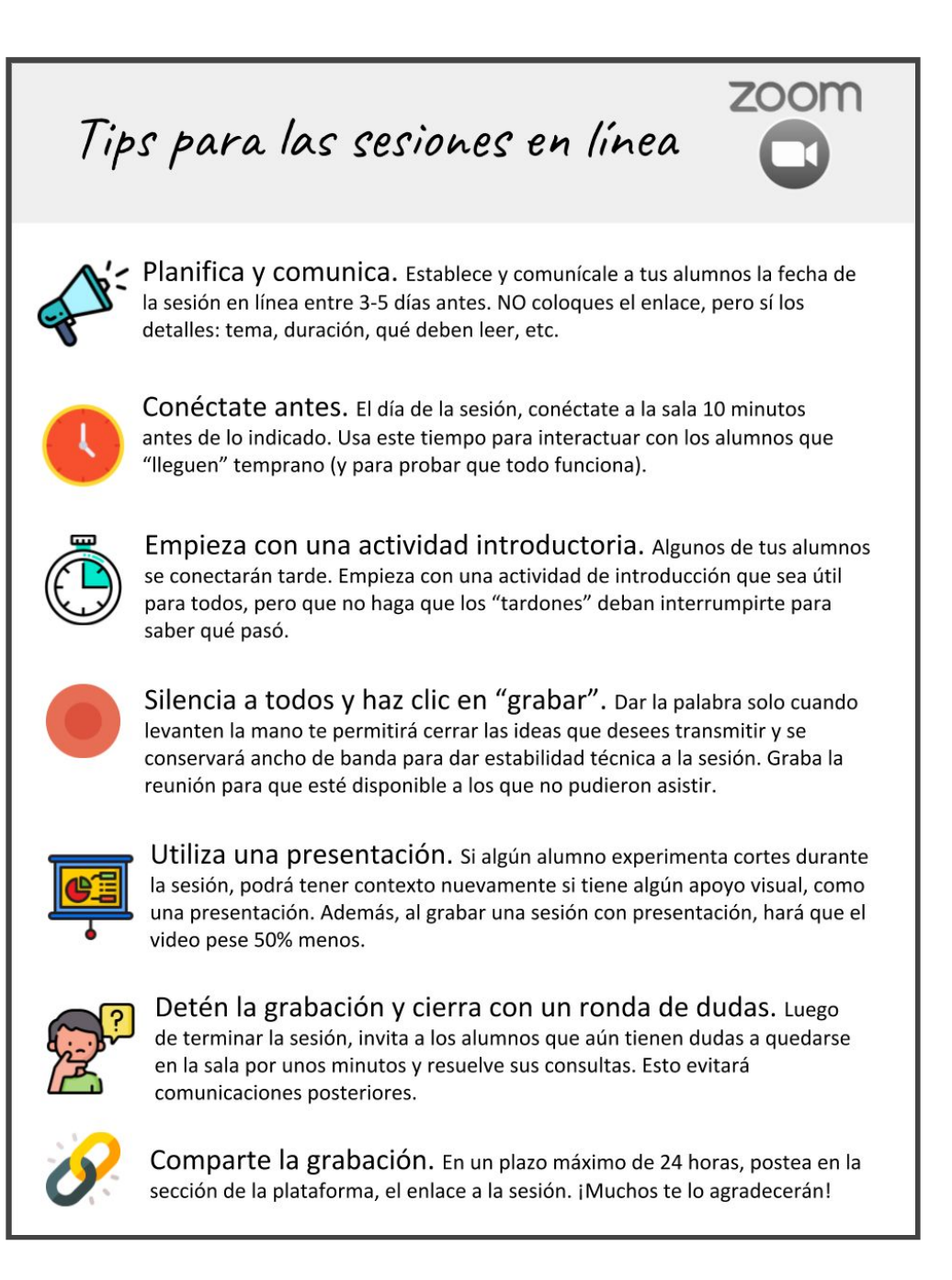

#### **4. Sobre el registro de asistencia de los estudiantes.**

La asistencia, en una modalidad virtual, toma otra forma y se convierte en el cumplimiento de todas las actividades y participación en las sesiones en tiempo real a las que convoques. Sin embargo, es posible coordina con tu Facultad sobre:

- La flexibilidad que se tendrá al ejecutar esta modalidad de estudio.
- El mecanismo para reportar deserción

Para contar con información que te permita llevar un control sobre la participación y asistencia de tus estudiantes, el aula virtual de PAIDEIA te ofrece herramientas para observar la conexión de cada uno, el uso que le han dado a los recursos que has puesto a su disposición y su participación. Aquí te dejamos el enlace a un manual para llegar a estos informes:

<http://agora.pucp.edu.pe/tutorial/campusvirtual/respuesta.php?id=10232>

#### **5. Sobre la evaluación de los aprendizajes**

Siempre vuelve a los objetivos de aprendizaje que plantea tu curso para identificar qué actividades virtuales son coherentes (discusión en foros, resolución de cuestionarios, entrega de trabajos, entre otros). Todas las evaluaciones deben:

- Comunicarse de manera oportuna (fechas de entregas).
- Evaluar lo desarrollado hasta el momento. Estas actividades pueden ser calificadas o no calificadas, sea cual fuere el caso, esto debe ser informado a los estudiantes,
- Terminar con retroalimentación para el alumno, de preferencia personalizado sobre el desempeño. Recuerda que un buen feedback no solo informa al estudiante sobre sus errores y aciertos, sino que brinda información sobre qué aspectos puede mejorar y cómo. Aprovecha PAIDEIA para dejar huella del avance y retroinformación.

Te sugerimos explorar distintos recursos virtuales para evaluar los aprendizajes de los estudiantes, tales como: cuestionarios en Paideia, desarrollo de foros, google drive, google forms, entre otros.

#### **6. Sobre la inclusión de estudiantes con discapacidad**

El Programa para el Apoyo en la Inclusión de Estudiantes con Discapacidad (PAIE) de la DAES, con la finalidad de asegurar que los cursos sean accesibles para todos los estudiantes, recomienda:

- Para las lecturas, se debe utilizar formatos en Word o PDF y no escaneadas para que el lector de pantalla de estudiantes con discapacidad visual pueda leerlas.
- Al usar PPT en una clase en vivo o con audio, es importante asegurarse de describir las imágenes, gráficos o esquemas que estén en él tanto en audio como escrito.
- De subir un PPT sin audio, recomendamos enviar a los estudiantes con discapacidad visual un documento en Word o PDF que describa esas imágenes, gráficos o esquemas.
- Al colgar un video, por favor, enviar a los estudiantes con discapacidad visual un correo explicándolo de manera general, sobre todo si se espera que ciertas imágenes contribuyan al aprendizaje.
- En caso de colgar fotos en la plataforma, es necesario describirlas también. La herramienta de PAIDEIA prevé un espacio para hacer esa descripción de imagen al momento de cargarla. Pueden usar esa opción, o pueden enviar al estudiante un correo con la descripción.

#### **7. Sobre acceso a materiales de lectura, publicaciones y el respeto a los Derechos de autor**

Considerar los siguientes aspectos:

A. Accede a los materiales a tu disposición: En el taller autoinstructivo, semana 1, encontrarás un botón de RECURSOS, el cual te direccionará a un drive con diversos materiales por área de estudio. Así también, te ofrece un documento con diversos enlaces a tutoriales y repositorios provistos por el Sistema de Bibliotecas. Si tuvieras alguna duda o deseas gestionar un material que no encuentras disponible, contáctate con **[biblio@pucp.edu.pe](mailto:biblio@pucp.edu.pe)** 

B. Respeta los Derechos de autor: Para poder hacer uso de la excepción legal que permite digitalizar fragmentos de obras con fines académicos, debe considerar lo siguiente:

> 1. Está permitido usar, como material de lectura para la enseñanza del curso que dicta, textos de terceros siempre que estén a disposición exclusiva de los alumnos inscritos en su curso.

- 2. Está permitido entregar, como material de lectura, breves extractos de cualquier obra literaria, los cuales no deberán exceder el 20% del total de la obra para todo el curso.
- 3. Los extractos de las obras deberán incluir la referencia de la lectura, pueden usar el citado APA o el que se haya establecido en su Facultad para que sus alumnos puedan ubicar la obra completa posteriormente.
- 4. El uso de obras publicadas bajo la Licencia Creative Commons, u obras que estén disponibles en los repositorios virtuales de las Bibliotecas de la universidad facilitan el acceso a materiales de lectura.
- 5. Todos los alcances estipulados en el presente aviso se elaboran en cumplimiento del Decreto Legislativo N° 822 – Ley sobre el Derecho de Autor.
- 6. Las lecturas que escanee debe incluir el siguiente texto:
- 7. "El texto ha sido seleccionado para el uso exclusivo de los alumnos del curso. Queda prohibida su difusión, reproducción o puesta a disposición por cualquier medio o procedimiento total o parcial, fuera del marco del curso"

Recuerda que en la PUCP cuentas con una guía para el uso y citado adecuado de materiales. <http://biblioteca.pucp.edu.pe/nueva-guia-tematica-derecho-autor/>

## **Lineamientos para la semana de inducción (31 de marzo a 4 de abril)**

La semana de inducción se desarrolla durante los días previos al inicio oficial de un curso, en los cuales tanto estudiantes como docentes participarán en actividades de adaptación a la plataforma PAIDEIA. El objetivo es doble: familiarizar al estudiante con los recursos que usará en el ciclo y eliminar posibilidades de inconvenientes técnicos futuros que pongan en riesgo el desarrollo de tu curso.

Los lineamientos de la modalidad, guiarán el quehacer docente durante todo el ciclo, pero durante este momento previo de inducción es importante que se tengan algunas consideraciones particulares.

**1. Estas actividades no forman parte de la evaluación del curso**. Sin embargo, **es necesario que** los docentes las preparen y que los estudiantes participen, porque nos servirán para validar el aula virtual y asegurar que la estrategia funcione para asegurar la continuidad de nuestras actividades académicas .

#### **2. Prepara tus actividades de inducción (sugerencia: entre el 26 y 30 de marzo)**

Lo más importante en esta semana es dejar que tus alumnos interactúen contigo en la plataforma, pero considera estos puntos clave para las actividades que propongas.

**Ayuda al estudiante a navegar por el curso.** Crea la sección de la semana de inducción y ubícala después de tu presentación y antes de los materiales de la primera semana de clase. Se sugieren que ocultes los materiales de las siguientes semanas para que el estudiante no se confunda con lo que debe utilizar para participar.

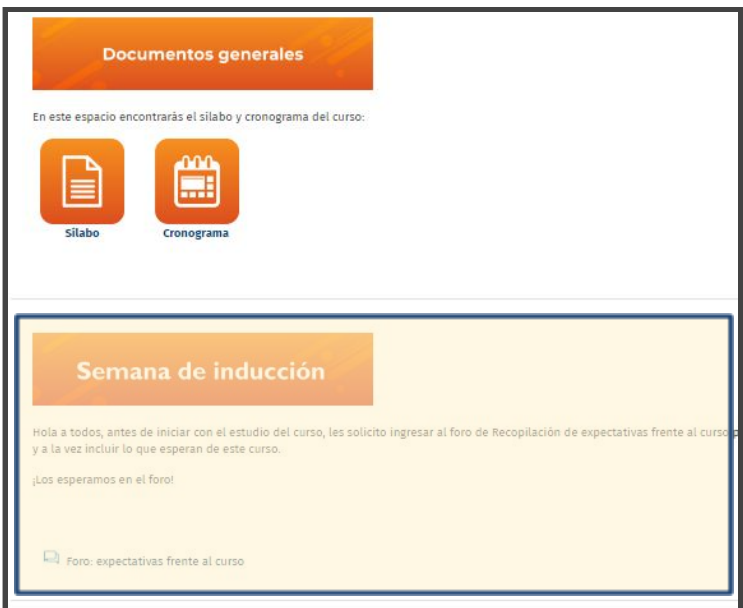

Recuerda programar bien las fechas de ejecución de cada una de las actividades, crearlas y subir las indicaciones de cada una.

**Sé explícito y lo más claro posible con las indicaciones.** Recuerda que no estarás en el momento en que un alumno tenga una duda, por eso es mejor dejar todo por escrito en la plataforma.

**Procura planificar un par de actividades que integren varias acciones.** Recuerda que un alumno podría estar participando de varios cursos, y por tanto, de varias actividades de inducción, por lo cual no es necesario generar demasiadas actividades, solamente las necesarias para iniciar la interacción.

#### **3. Ejecuta las actividades de inducción (del 31 de marzo al 4 de abril)**

**Establece una relación empática.** Escríbeles un mensaje de bienvenida, informa sobre las actividades a realizar y prepara un cierre a esta semana tan importante. Genera un canal de comunicación oficial con ellos (tu foro de consultas, por ejemplo) para que sus consultas lleguen de manera ordenada y puedas atenderlas.

**Establece un horario para retroalimentar y resolver dudas.** Para asegurarte de que ningún alumno se quede sin ser atendido, pero no te sientas sobre exigido con los mensajes durante todo el día, establece un horario para dedicarte a resolver las dudas que te dejen en el canal que estableciste. Mantener esta rutina durante todo el ciclo, te ayudará a monitorear y retroalimentar oportunamente.

**Dosifica las actividades.** Nuestros alumnos, en estos momentos, están compartiendo carga laboral, tareas domésticas y recursos tecnológicos disponibles con su familia, por lo que su experiencia en esta primera semana es crítica para perfilar su comportamiento durante el ciclo.

#### **4. Reporta inconvenientes, solicita apoyo (del 31 de marzo al 4 de abril)**

Si bien contamos con un gran equipo que desde ya viene trabajando para garantizar que tanto la plataforma como las demás herramientas funcionen adecuadamente, recuerda que te puedes comunicar de inmediato si tienes alguna consulta o dificultad según corresponda:

- o Temas técnicos [asistencia-dti@pucp.edu.pe](mailto:asistencia-dti@pucp.edu.pe)
- o Temas pedagógicos relacionados a la modalidad virtual [pucpvirtual@pucp.edu.pe](mailto:pucpvirtual@pucp.edu.pe) e [idu@pucp.edu.pe](mailto:idu@pucp.edu.pe)
- o También durante la semana de inducción cuentas con el acompañamiento de tu tutor del taller ORGANIZA TU CURSO EN PAIDEIA.

#### **Recuerda:**

Las siguientes actividades son propuestas que puedes tomar como punto de partida o ejemplos. Reajústalas o elabora el diseño de tu propia actividad con estas u otras herramientas, según lo consideres conveniente para tu curso.

Esta también puede ser una oportunidad para conocer un poco más de tus estudiantes.

## **Ejemplos de Actividades de inducción**

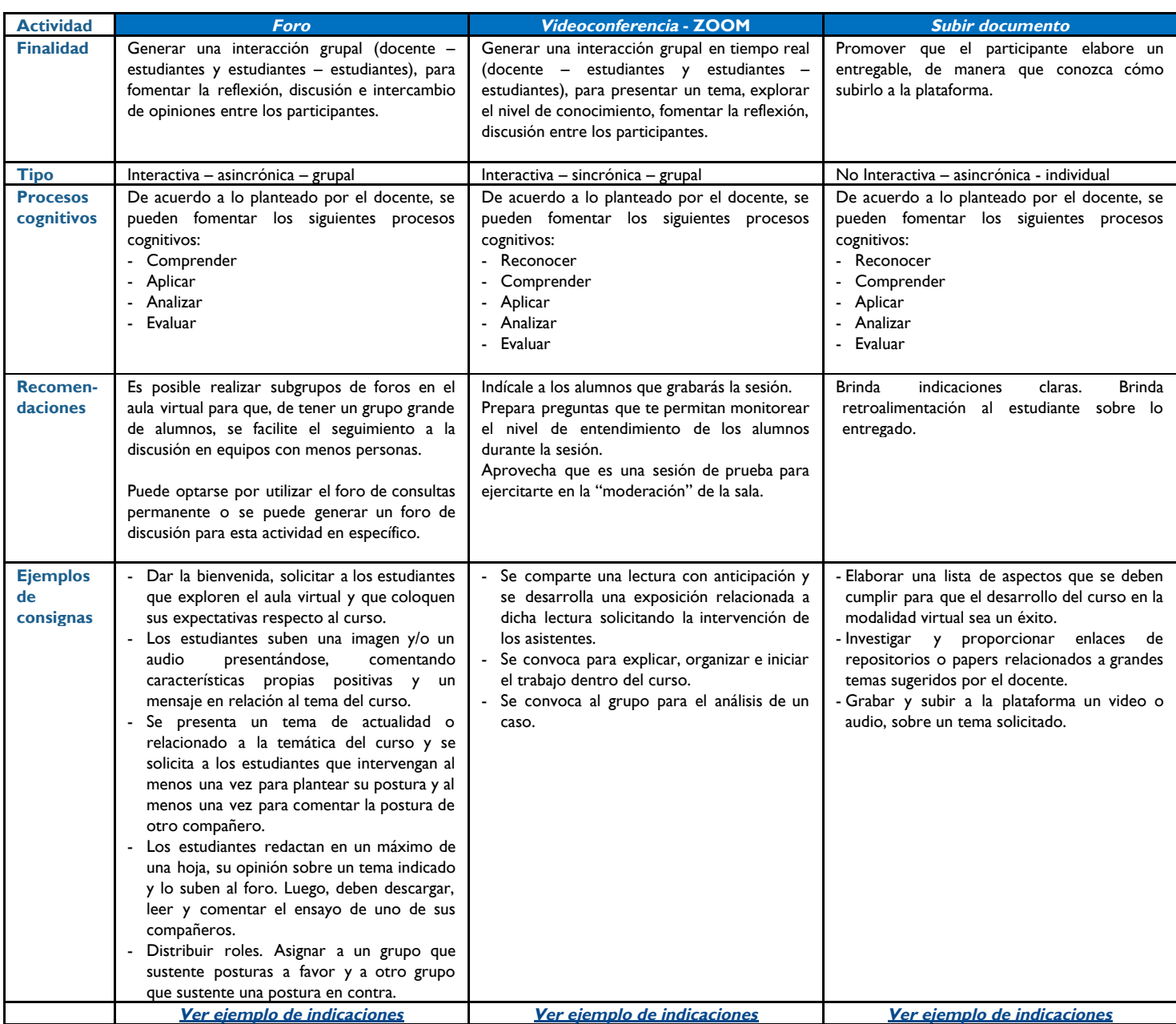

## <span id="page-14-0"></span>**Indicaciones para nuestra primera sesión virtual**

Es usual tener gran expectativa en el primer día de clases, sin embargo, el inicio del semestre 2020-1 estará cargado de emociones pues será cuando tengamos el primer espacio de interacción con los estudiantes de manera no presencial. Si bien todo docente suele prepararse muy bien, esta es una situación distinta al tener que utilizar herramientas virtuales para la primera sesión. Lo mismo puede estar ocurriendo con tus alumnos, y en este sentido, es muy importante tu rol de mediador entre la modalidad y los alumnos. **Tu empatía es clave para esta primera sesión**, identificar cómo se sienten, qué les preocupa, qué dudas traen y entenderlas desde su lugar, te permitirá tener "una mirada de balcón" e ir adecuando tu comunicación y expectativas. Recuerda que la fecha de inicio es particular a cada curso y depende del horario; este ciclo, por ejemplo, solo habrán clases del 6 al 8 de abril, porque del 9 al 12 son días feriados.

Para ayudarte en este gran primer día, hemos preparado la siguiente lista con las consideraciones que debes tener en cuenta para organizarte y desarrollar tu primera sesión en modalidad virtual.

Ten en cuenta que en este punto nos estamos refiriendo al día 1 de tu calendario académico, luego de la semana de inducción, a partir del **6 de abril**. ¿Estás listo?

#### **Antes del inicio de la clase**

- 1. Verifica que tu plataforma está lista para dar la bienvenida a los alumnos. Tiene: documentos generales, material y recursos de la sesión y que las actividades están habilitadas.
- 2. Establece una actividad de inicio, que te permita romper el hielo con tus estudiantes y conocerlos mejor. Puede ser una actividad sincrónica o no.
- 3. Si alguna de tus actividades de inducción te brinda información sobre las características o expectativas de tus alumnos sobre tí o sobre el curso, considera esa información en tu presentación.

#### **Durante la primera clase**

- 1. No olvides dar orientaciones e instrucciones precisas en el curso para cada una de las actividades que propongas y si responde a una prueba sin calificación o calificable.
- 2. Informa y orienta a tus estudiantes con claridad del proceso de evaluación de la asignatura a través del curso virtual, **criterios y ponderación.**
- 3. Preséntate, da la bienvenida y presenta el curso a los estudiantes, a través del medio que consideres más pertinente (videoconferencia, video, o a través de un mensaje vía correo electrónico, foro o la herramienta "Avisos" de PAIDEIA).
- 4. Asegúrate por lo menos de:
	- Presentarte: nombre y otros datos de interés
	- Presentar el curso y el sílabo: Finalidad, resultados de aprendizaje, principales contenidos.
	- Brindar información sobre la organización del curso en el espacio de PAIDEIA, su estructura y funcionamiento.
	- Explicar las actividades del curso a través de la plataforma PAIDEIA: los recursos disponibles y las actividades a desarrollar (considere tanto actividades sincrónicas -videoconferencia-, como asincrónicas -foros, presentación de trabajos, revisión de

lecturas u otros-). Además, es importante brindar orientaciones escritas precisas para cada una de las actividades propuestas.

- Explicar y orientar sobre del sistema de evaluación, describiendo las actividades planificadas, criterios y ponderación.
- 5. Resuelve las dudas que surjan a partir de la presentación del curso. Los alumnos estarán ansiosos por saber los detalles de esta nueva modalidad, bríndales calma y recuerda que tu eres el representante de la universidad frente a ellos.
- 6. Indícales cuán importante es la comunicación en tu curso y que esperas poder contestar sus dudas y brindarles retroinformación oportuna, y que para ello es necesario que establezcan acuerdos respecto a la comunicación y dinámica del curso. Se sugiere considerar lo siguiente:
	- a. Indicar el o los canales de comunicación de su curso (foro de consultas del PAIDEIA, comunicación por Zoom, correo electrónico u otro seleccionado).
	- b. Se recomienda establecer un horario de asesorías y un horario o plazo para resolver las consultas de los estudiantes.
	- c. Es importante que se elija a uno de tus estudiantes como delegado del curso para que contribuya con la comunicación con la clase.

#### **Después de la primera clase**

- 1. Verifica cuántos estudiantes NO ingresaron a la plataforma. Si son pocos, escribe a cada uno de ellos. Si son muchos envía una comunicación a todo el grupo preguntando si tienen problemas de acceso.
- 2. Identifica cuáles fueron las consultas más realizadas por los estudiantes para tomar medidas al respecto: ¿las preguntas tuvieron que ver con cuestiones técnicas? ¿hubo algún concepto difícil? Puedes compartir documentos para resolver las cuestiones técnicas. Asimismo, si no lo hiciste previamente, puedes abrir un foro de consultas para aclarar las dudas existentes. Recuerda que el colocar dudas en este tipo de herramientas ayuda a que todos los estudiantes conozcan las preguntas formuladas y sus respuestas, de manera que se disminuya la opción de que varios consulten sobre lo mismo.
- 3. Revisa si tus estudiantes resolvieron las actividades planteadas. ¿Qué actividad tuvo más participación? ¿Qué recurso fue el más visto? Puedes emplear el módulo de "Analíticas del aprendizaje" para obtener esta información.
- 4. A partir de tu reflexión, puedes proyectar mejoras para las siguientes actividades del curso.

Confiamos en que tu experiencia docente en la modalidad a distancia utilizando recursos virtuales, será de gran ayuda para que nuestros y nuestras estudiantes puedan continuar con su formación académica durante el Semestre 2020-1. Te acompañaremos a lo largo de este proceso en el que todos colaboramos para garantizar nuestra excelencia académica.

## **¡Juntos podemos! #siemprePUCP**